Příručka k programu Computer Setup (F10) modely dc5800<br>Kancelářské počítače HP Compaq

© Copyright 2008 Hewlett-Packard Development Company, L.P. Uvedené informace mohou být bez předchozího upozornění změněny.

Microsoft, Windows a Windows Vista jsou ochranné známky nebo registrované ochranné známky společnosti Microsoft Corporation v USA a dalších zemích.

Jediné záruky na produkty a služby společnosti HP jsou výslovně uvedeny v přesně vymezených prohlášeních týkajících se záruk na tyto produkty nebo služby. Ze žádných zde uvedených informací nelze vyvozovat existenci dalších záruk. Společnost HP neodpovídá za technické nebo redakční chyby ani za opomenutí vyskytující se v tomto dokumentu.

Tento dokument obsahuje informace, které jsou vlastnictvím společnosti HP a jsou chráněny zákony na ochranu autorských práv. Žádnou část tohoto dokumentu není povoleno kopírovat, reprodukovat nebo přeložit do jiného jazyka bez předchozího písemného souhlasu společnosti Hewlett-Packard.

Příručka k programu Computer Setup (F10)

Kancelářské počítače HP Compaq

První vydání (leden 2008)

Číslo dokumentu: 460194-221

### **O této příručce**

V této příručce jsou uvedeny pokyny pro používání programu Computer Setup. Tento nástroj se používá pro konfiguraci a úpravy výchozích nastavení počítače po nainstalování nového hardwaru nebo pro účely údržby.

- **VAROVÁNÍ!** Text označený tímto způsobem znamená, že nerespektování uvedených pokynů může vést ve svém důsledku ke zranění nebo k ohrožení života.
- **UPOZORNĚNÍ:** Text označený tímto symbolem informuje, že nerespektování uvedených pokynů může vést k poškození zařízení nebo ke ztrátě dat.
- **POZNÁMKA:** Text označený tímto způsobem představuje důležité doplňující informace.

# **Obsah**

## **[Program Computer Setup \(F10\)](#page-6-0)**

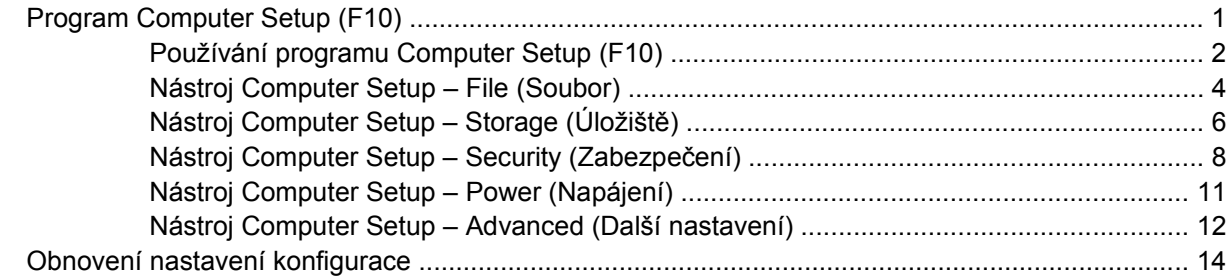

# <span id="page-6-0"></span>**Program Computer Setup (F10)**

## **Program Computer Setup (F10)**

Pomocí programu Computer Setup (F10) můžete:

- změnit výchozí tovární nastavení,
- nastavit systémové datum a čas,
- nastavit, zobrazit, změnit nebo zkontrolovat systémovou konfiguraci včetně nastavení procesoru, grafiky, paměti, zvukového rozhraní, úložných, komunikačních a vstupních zařízení,
- změnit pořadí spustitelných zařízení, jako jsou například pevné disky, disketové jednotky, optické disky nebo zařízení USB pro média typu Flash,
- Povolit rychlé spouštění (Quick Boot), které je rychlejší než úplné spouštění (Full Boot), při kterém však neprobíhají všechny diagnostické testy. Můžete nastavit tyto systémové možnosti:
	- ❑ vždy provést rychlé spuštění (Quick Boot) výchozí;
	- ❑ v zadaném intervalu provést úplné spuštění (každý den až každých 30 dní);
	- ❑ vždy provést úplné spuštění (Full Boot).
- U zpráv testů POST (Power-On-Self-Test) zvolit popisný režim (Post Messages Enabled) nebo tichý režim (Post Messages Disabled). V tichém režimu je většina zpráv POST potlačena (například kontrola paměti, název produktu a jiné nechybové textové zprávy). Pokud dojde k chybě u některého z testů POST, bude zobrazena příslušná chybová zpráva bez ohledu na zvolený režim. Pokud chcete během testu POST ručně aktivovat popisný režim, stiskněte libovolnou klávesu (kromě kláves F1 až F12).
- Označit vlastnictví (Ownership Tag) v podobě textu zobrazeného při každém spuštění nebo restartování počítače.
- zadat inventární číslo majetku (Asset Tag), přiděleného počítači ve společnosti,
- Zapnout požadavek na heslo pro spuštění při restartování systému a při zapnutí.
- Nastavit heslo pro nastavení, které kontroluje přístup k programu Computer Setup (F10) a k nastavením popsaným v této části.
- Zabezpečit funkčnost integrovaného rozhraní vstupu/výstupu (včetně sériových nebo paralelních portů a portu USB, zvuku či integrovaných síťových karet) tak, aby je bylo možné používat teprve po zrušení zabezpečení.
- povolit nebo zakázat možnost spouštění z vyměnitelných médií,
- povolit nebo zakázat zápis na starší typ disket (pokud je tato funkce podporována hardwarem).
- <span id="page-7-0"></span>Odstranit chyby v konfiguraci systému, které byly zjištěny během testů POST (Power-On Self-Test), ale nebyly automaticky opraveny.
- Replikovat nastavení systému uložením informací o konfiguraci systému na disketu a použitím nastavení z této diskety na dalších počítačích.
- Spouštět automatické testy na určené jednotce pevného disku ATA (pokud je tato možnost danou jednotkou podporována).
- Povolit nebo zakázat zabezpečení pomocí zámku jednotek DriveLock (pokud je tato funkce jednotkou podporována).

### **Používání programu Computer Setup (F10)**

Přístup k programu Computer Setup lze získat pouze při zapnutí nebo restartování počítače. Pokud chcete zobrazit nabídku programu Computer Setup, postupujte podle následujících kroků:

- **1.** Zapněte nebo restartujte počítač. Pokud pracujete v systému Microsoft Windows, zvolte možnost **Start** > **Vypnout** > **Restartovat**.
- **2.** Jakmile se po zapnutí počítače zeleně rozsvítí indikátor monitoru, stisknutím klávesy F10 spusťte program Computer Setup. V případě potřeby můžete stisknutím klávesy Enter přeskočit úvodní obrazovku.
- **POZNÁMKA:** Klávesu F10 je třeba stisknout ve správné době, jinak bude možné získat k nástroji přístup až po restartování počítače opětovným stisknutím klávesy F10 (když se zeleně rozsvítí indikátor monitoru).
- **3.** Ze seznamu vyberte požadovaný jazyk a stiskněte klávesu Enter.
- **4.** V hlavní nabídce nástroje Computer Setup se zobrazí pět položek: File (Soubor), Storage (Ukládání dat), Security (Zabezpečení), Power (Napájení) a Advanced (Další nastavení).
- **5.** K výběru požadované nabídky slouží klávesy se šipkami (vlevo a vpravo). Požadovanou možnost dané nabídky lze vybrat pomocí kláves se šipkami (nahoru a dolů) a následným stisknutím klávesy Enter. Do nabídky programu Computer Setup se vrátíte stisknutím klávesy Esc.
- **6.** Pokud chcete provedené změny použít a uložit, zvolte možnosti **File** (Soubor) > **Save Changes and Exit** (Uložit změny a ukončit program).
	- Pokud jste provedli změny, které nechcete použít, zvolte příkaz **Ignore Changes and Exit** (Ignorovat změny a ukončit program).
	- Pokud chcete obnovit nastavení výrobce nebo dříve uložená výchozí nastavení (u některých modelů), zvolte příkaz **Apply Defaults and Exit** (Použít výchozí hodnoty a ukončit program). Tato možnost obnoví výchozí nastavení od výrobce.
- **UPOZORNĚNÍ:** NEVYPÍNEJTE počítač v okamžiku, kdy jsou do paměti BIOS ukládány změny provedené pomocí programu Computer Setup (F10). Mohlo by dojít k poškození paměti CMOS. Po zavření okna F10 Setup je vypnutí počítače již bezpečné.

#### **Tabulka 1 Program Computer Setup (F10)**

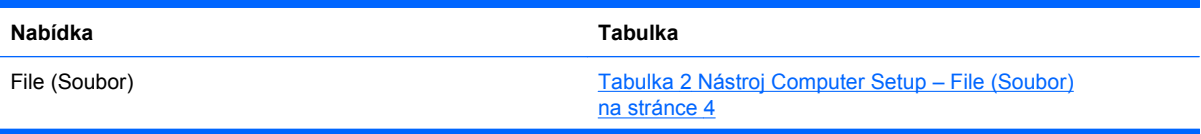

#### **Tabulka 1 Program Computer Setup (F10) (pokračování)**

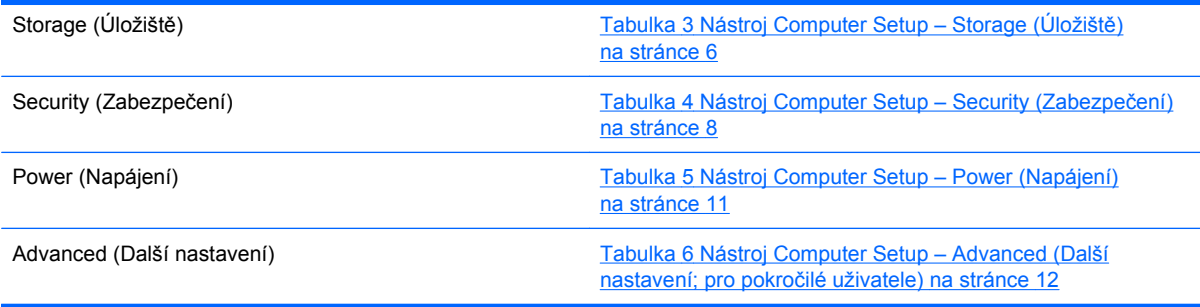

## <span id="page-9-0"></span>**Nástroj Computer Setup – File (Soubor)**

**POZNÁMKA:** Možnosti nástroje Computer Setup se mohou lišit podle dané konfigurace hardwaru.

| Možnost                                                                            | Tabulka 2 Nastroj Computer Setup – File (Soubor)<br>Popis                                                                                                    |
|------------------------------------------------------------------------------------|----------------------------------------------------------------------------------------------------|
| <b>System Information</b><br>(Systémové informace)                                 |                                                                                                    |
|                                                                                    | Obsahuje následující údaje:                                                                                                    |
|                                                                                    | název produktu,<br>$\bullet$                                                                                                    |
|                                                                                    | číslo SKU (u některých modelů),<br>$\bullet$                                                                                                    |
|                                                                                    | typ, rychlost a taktování procesoru,<br>٠                                                                                                    |
|                                                                                    | velikost paměti cache (L1/L2) (u duálních procesorů je tento údaj uveden dvakrát),<br>$\bullet$                                                                                                    |
|                                                                                    | velikost a rychlost nainstalované paměti, počet kanálů (jednoduché nebo duální) (pokud tyto<br>$\bullet$<br>možnosti existují),                                                                                    |
|                                                                                    | předdefinované adresy MAC pro integrované a zapnuté síťové karty (pokud tyto možnosti<br>$\bullet$<br>existují),                                                                                                   |
|                                                                                    | systém BIOS (včetně názvu typu a verze),<br>$\bullet$                                                                                                    |
|                                                                                    | sériové číslo rámu,<br>$\bullet$                                                                                                    |
|                                                                                    | inventární číslo majetku,<br>٠                                                                                                    |
|                                                                                    | verze firmwaru ME,                                                                                                    |
|                                                                                    | režim správy ME.<br>$\bullet$                                                                                                    |
| About (O programu)                                                                 | Zobrazuje informace o autorských právech.                                                                                                    |
| Set Time and Date<br>(Nastavit datum a čas)                                        | Umožňuje nastavit systémové datum a čas.                                                                                                    |
| <b>Flash System ROM</b><br>(Přepsat systémovou<br>paměť ROM)                       | Umožňuje aktualizovat systémovou paměť ROM obrazem systému BIOS, který se nachází na médiu<br>USB typu flash nebo na disku CD.                                                                                     |
| <b>Replicated Setup</b><br>(Nastavení replikace)                                   | Save to Removable Media (Uložit na vyměnitelné médium)                                                                                                    |
|                                                                                    | Uloží konfiguraci systému, včetně paměti CMOS, na zformátovanou disketu 1,44 MB, zařízení USB<br>pro média typu Flash nebo jednotku podobnou disketě (zařízení pro ukládání dat emulující<br>disketovou jednotku). |
|                                                                                    | Restore from Removable Media (Obnovit z vyměnitelného média)                                                                                                    |
|                                                                                    | Obnoví konfiguraci systému z diskety, zařízení USB pro média typu flash nebo zařízení podobnému<br>disketě.                                                                                                    |
| Default Setup (Výchozí<br>nastavení)                                               | Save Current Settings as Default (Uložit aktuální nastavení jako výchozí)                                                                                                    |
|                                                                                    | Uloží aktuální nastavení konfigurace systému jako výchozí.                                                                                                    |
|                                                                                    | Restore Factory Settings as Default (Obnovit tovární nastavení jako výchozí)                                                                                                    |
|                                                                                    | Obnoví tovární nastavení konfigurace systému jako výchozí.                                                                                                    |
| <b>Apply Defaults and</b><br>Exit (Použít výchozí<br>hodnoty a ukončit<br>program) | Použije aktuálně vybraná výchozí nastavení a odstraní všechna zřízená hesla.                                                                                                    |

## **Tabulka 2 Nástroj Computer Setup – File (Soubor) (pokračování)**

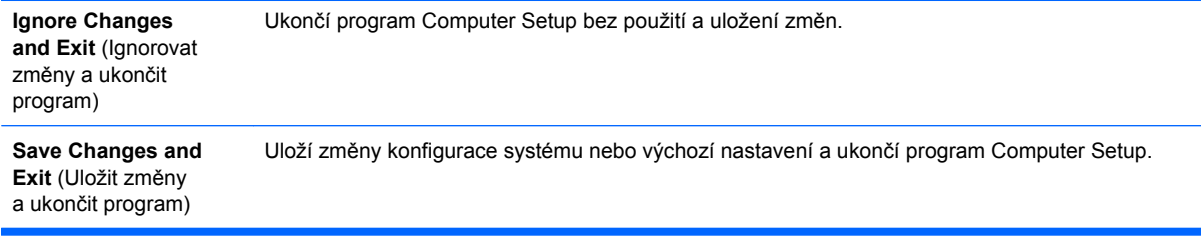

## <span id="page-11-0"></span>**Nástroj Computer Setup – Storage (Úložiště)**

**POZNÁMKA:** Možnosti nástroje Computer Setup se mohou lišit podle dané konfigurace hardwaru.

#### **Tabulka 3 Nástroj Computer Setup – Storage (Úložiště)**

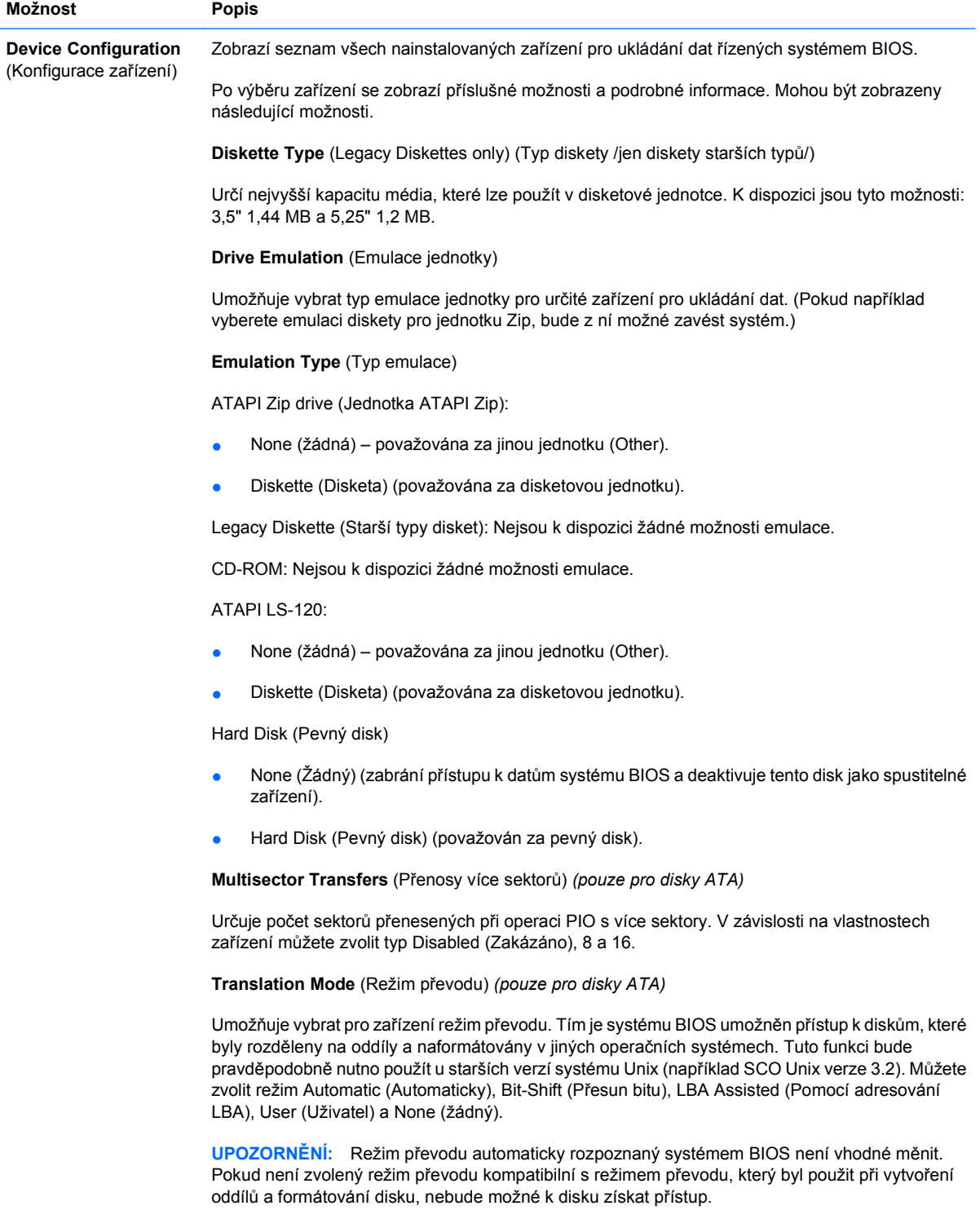

**Translation Parameters** (Parametry převodu) *(pouze pro disky ATA)*

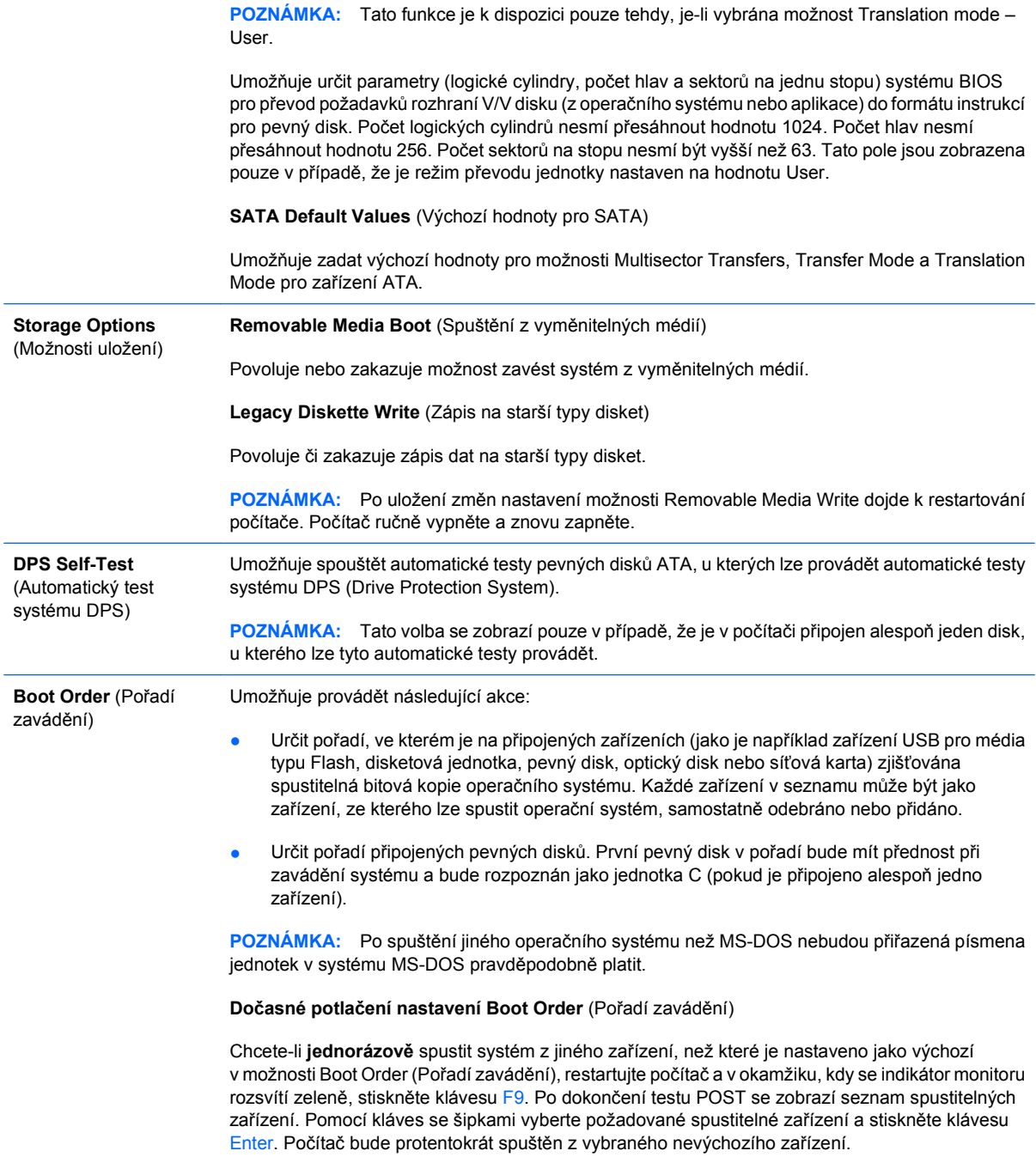

## <span id="page-13-0"></span>**Nástroj Computer Setup – Security (Zabezpečení)**

**POZNÁMKA:** Možnosti nástroje Computer Setup se mohou lišit podle dané konfigurace hardwaru.

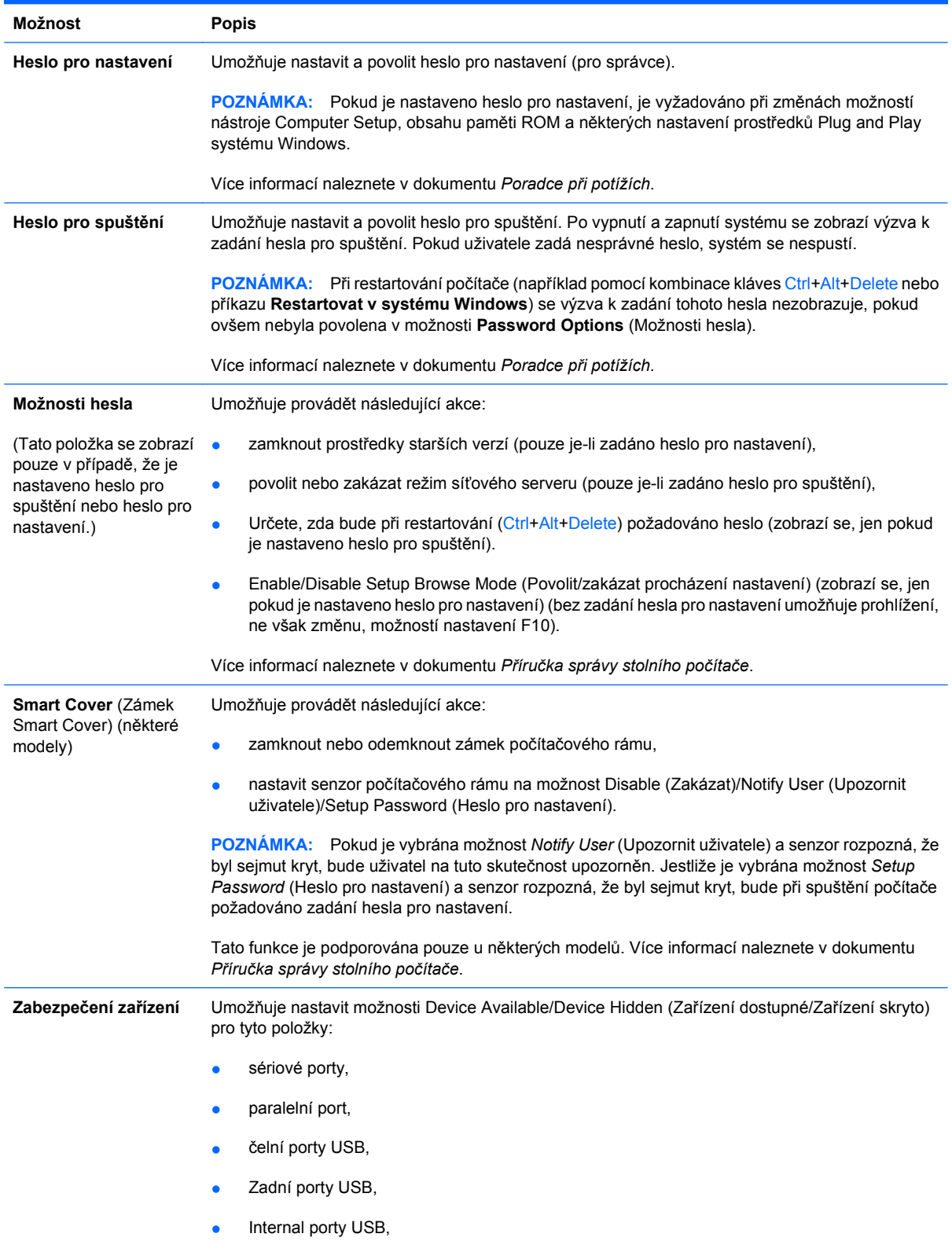

#### **Tabulka 4 Nástroj Computer Setup – Security (Zabezpečení)**

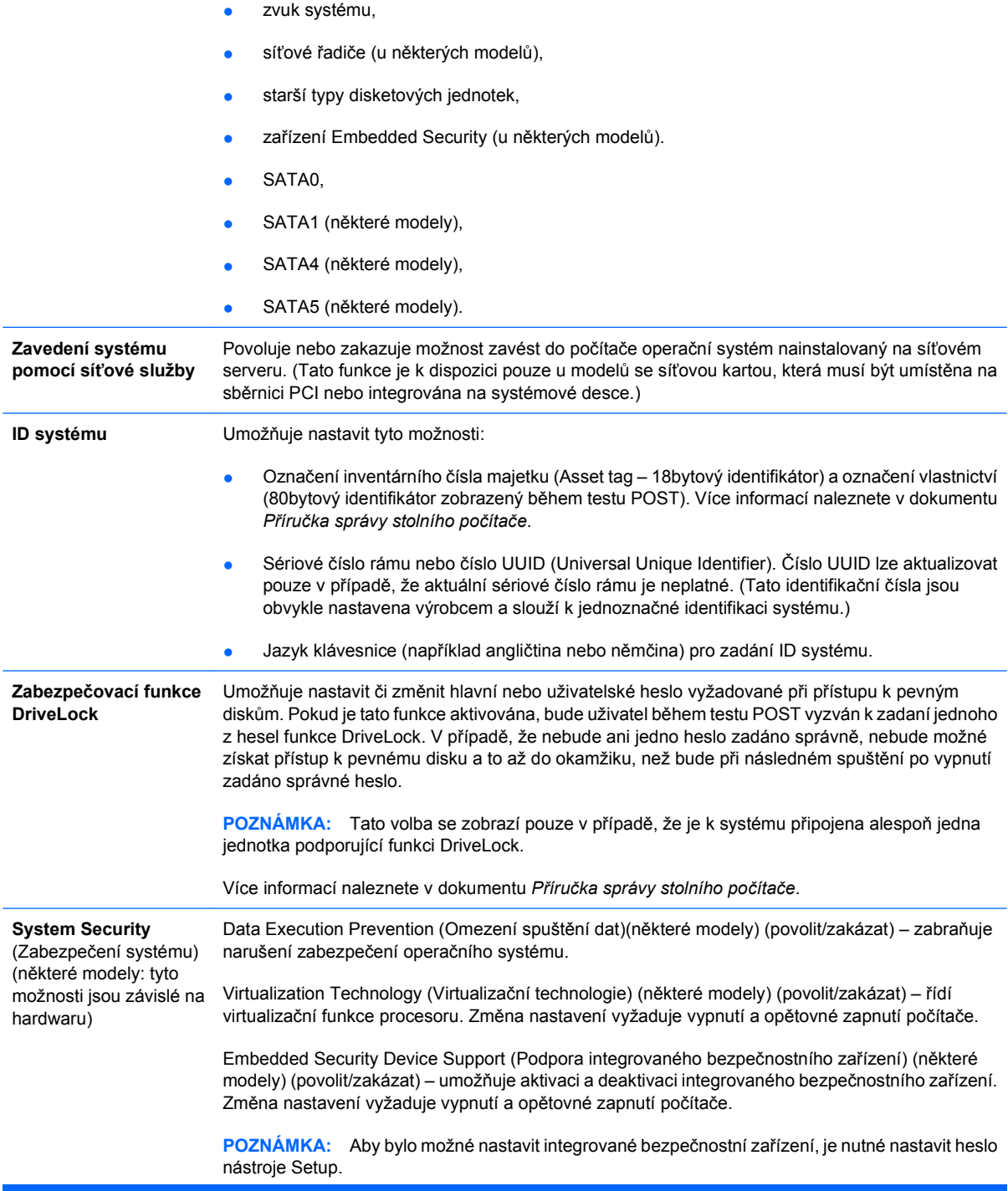

Je-li povolena funkce Embedded Security Device Support (Podpora integrovaného bezpečnostního zařízení), jsou dostupné následující možnosti:

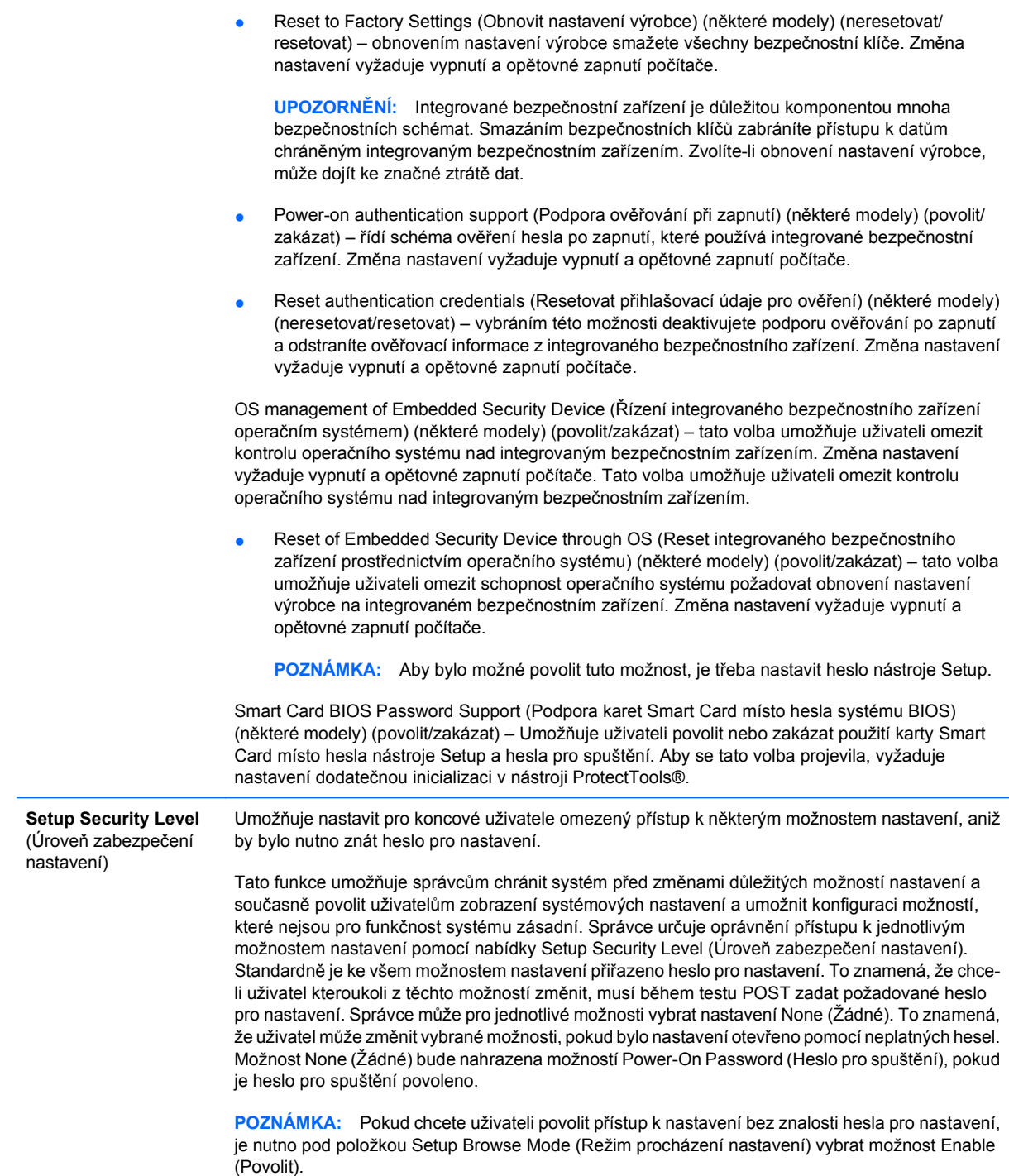

## <span id="page-16-0"></span>**Nástroj Computer Setup – Power (Napájení)**

#### **POZNÁMKA:** Možnosti nástroje Computer Setup se mohou lišit podle dané konfigurace hardwaru.

#### **Tabulka 5 Nástroj Computer Setup – Power (Napájení)**

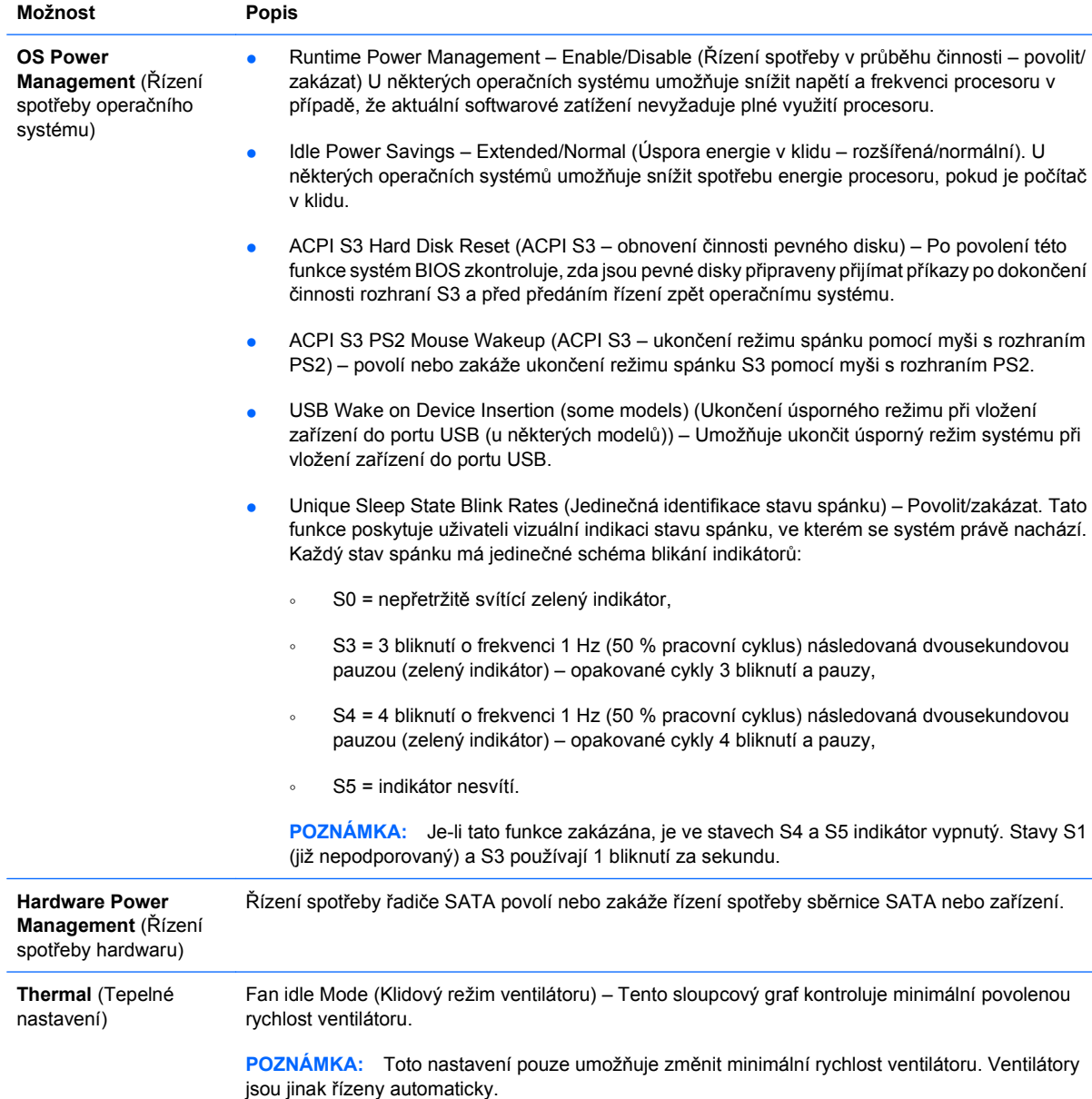

## <span id="page-17-0"></span>**Nástroj Computer Setup – Advanced (Další nastavení)**

**POZNÁMKA:** Možnosti nástroje Computer Setup se mohou lišit podle dané konfigurace hardwaru.

## **Tabulka 6 Nástroj Computer Setup – Advanced (Další nastavení; pro pokročilé uživatele)**

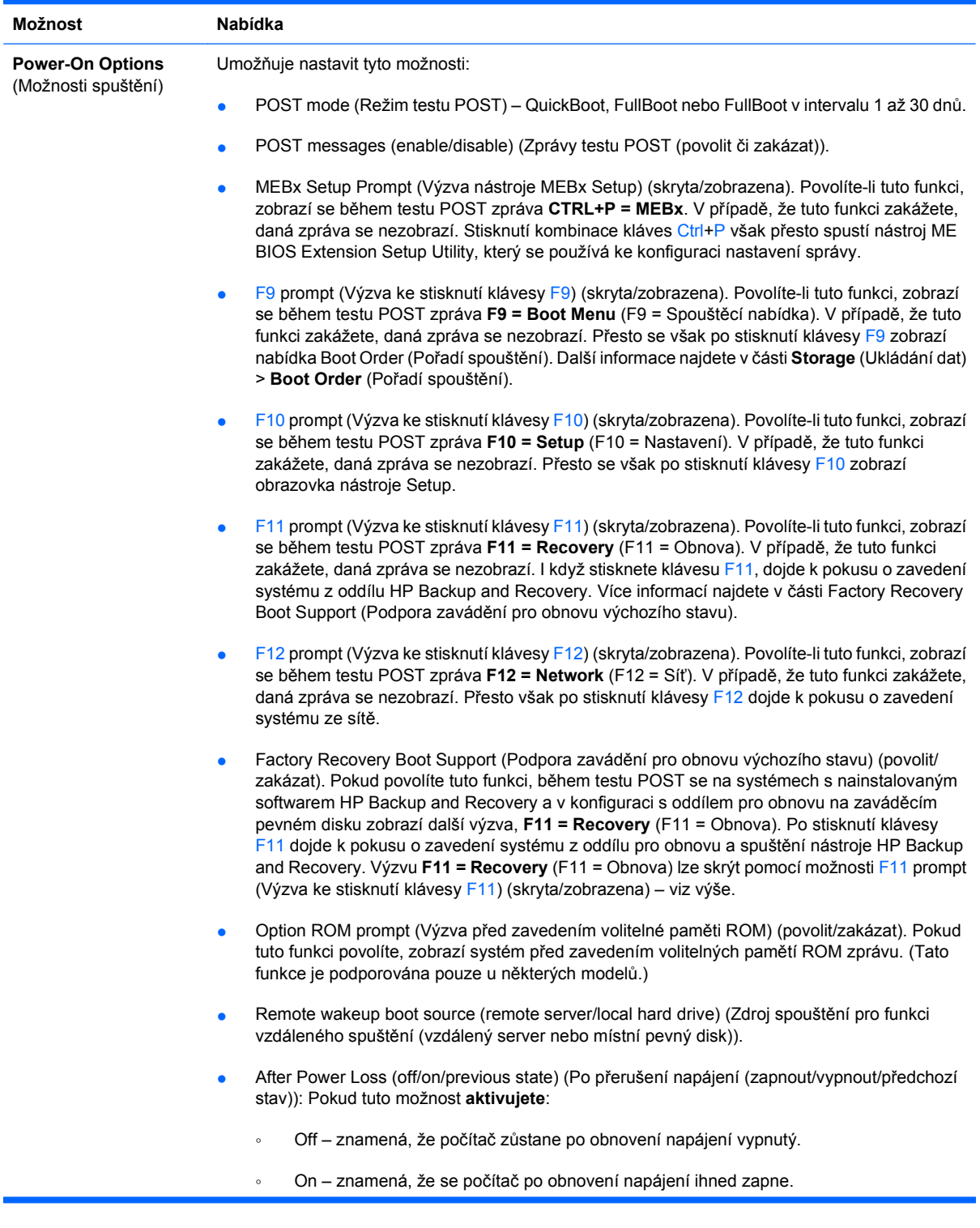

#### **Tabulka 6 Nástroj Computer Setup – Advanced (Další nastavení; pro pokročilé uživatele) (pokračování)**

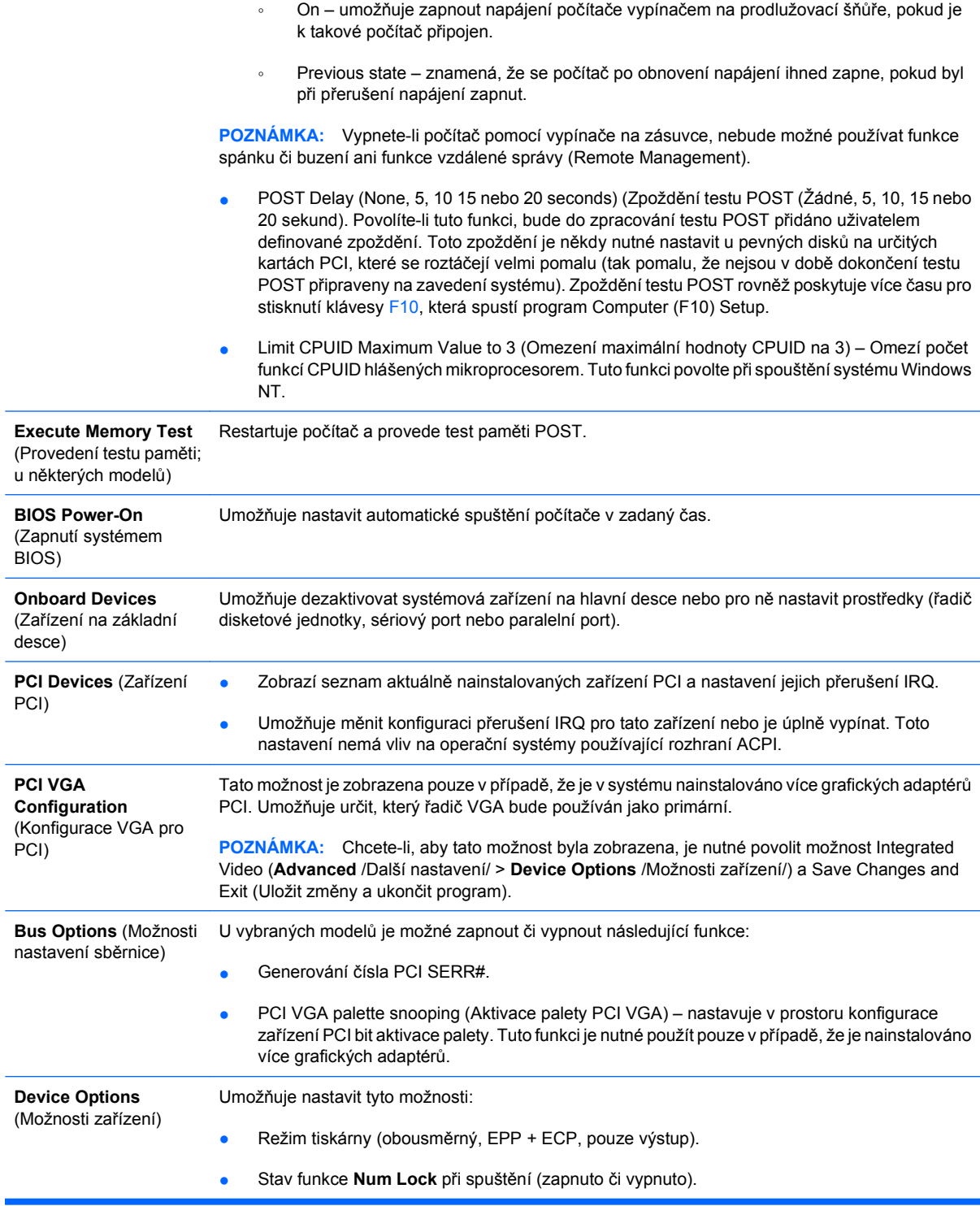

- <span id="page-19-0"></span>Funkce S5 Wake on LAN (povolit či zakázat).
	- Jestliže chcete zakázat funkci Wake On LAN v režimu vypnutí (S5), vyberte pomocí kláves se šipkami (vlevo a vpravo) nabídku **Advanced** (Další nastavení) > **Device Options** (Možnosti zařízení) a pro funkci **S5 Wake On Lan** nastavte hodnotu **Disable** (Zakázat). Tím bude počítač spotřebovávat ve stavu S5 nejméně energie. Toto nastavení nebude mít vliv na schopnost počítače aktivovat se funkcí Wake on LAN z režimu spánku či režimu hibernace, zabrání však aktivaci vypnutého počítače (režim S5) prostřednictvím sítě. Ani funkčnost síťového připojení nebude v době, kdy je počítač zapnutý, ovlivněna.
	- Pokud není síťové připojení vyžadováno, vyberte pomocí kláves se šipkami (vlevo a vpravo) nabídku **Security** (Zabezpečení) > **Device Security** (Zabezpečení zařízení) a síťový adaptér zcela zakažte. Pod položkou **Network Controller** (Síťový adaptér) vyberte možnost **Device Hidden** (Zařízení skryto). Toto nastavení zabrání operačnímu systému používat síťový adaptér a zároveň sníží spotřebu energie počítače v režimu S5.
- Integrated Video (Integrovaný grafický adaptér) (povolit/zakázat) umožňuje souběžné použití integrovaného grafického adaptéru a karty PCI Up Solution (dostupné pouze u některých modelů). Tato možnost je dostupná pouze tehdy, je-li nainstalována grafická karta PCI Up.

**POZNÁMKA:** Po povolení možnosti Integrated Video a uložení změn se v nabídce Advanced zobrazí nová položka, umožňující vybrat primární grafický adaptér VGA.

Vložení grafické karty PCI Express automaticky zakáže integrovanou grafickou kartu. Je-li povoleno zobrazení PCI Express, musí být možnost Integrated Video zakázána.

- Multi-Processor (Více procesorů) (povolit/zakázat). Tuto možnost lze použít k zakázání podpory více procesorů v operačním systému.
- Interní reproduktor (u některých modelů) (nemá vliv na externí reproduktory).
- Monitor Tracking (enable/disable) (Monitor inventární číslo majetku (povoleno či zakázáno)). Umožňuje do paměti BIOS uložit k monitoru inventární číslo majetku.
- NIC PXE Option ROM Download (enable/disable) (Stažení paměti ROM karty NIC PXE (povolit či zakázat)). Systém BIOS je vybaven integrovanou pamětí ROM síťové karty (NIC), která umožňuje zavedení systému serveru PXE pomocí sítě. Zpravidla se používá ke stažení podnikové bitové kopie na pevný disk. Paměť ROM karty NIC využívá paměťový prostor pod hranicí 1 MB, který je obecně označován termínem prostor DCH (DOS Compatibility Hole). Tento prostor je omezen. Tato konfigurační možnost (přístupná prostřednictvím klávesy F10) umožňuje zakázat stažení obsahu této integrované paměti ROM, a uvolnit tak více místa v prostoru DCH pro další karty PCI, které tuto paměť ROM vyžadují. Ve výchozím nastavení je paměť ROM karty NIC povolena.

## **Obnovení nastavení konfigurace**

Než budete moci použít možnost **Restore** (Obnovit), nejprve pomocí programu Computer Setup (F10) proveďte příkaz **Save to Removable Media** (Uložit na vyměnitelné médium). (Viz část [Save to](#page-9-0) [Removable Media \(Uložit na vym](#page-9-0)ěnitelné médium) na stránce 4 v tabulce Nástroj Computer Setup -File /Soubor/.)

**POZNÁMKA:** Veškeré úpravy nastavení konfigurace počítače doporučujeme uložit na disketu, disk Flash technologie USB nebo jednotku podobnou disketě (zařízení úložiště emulující disketovou jednotku) a tuto disketu nebo jednotku uschovat pro možné budoucí použití.

Chcete-li obnovit konfiguraci, vložte disketu, zařízení USB typu Flash nebo jiné zařízení pro ukládání dat emulující disketovou jednotku s uloženou konfigurací a pomocí programu Computer Setup (F10) proveďte příkaz **Restore from Removable Media** (Obnovit z vyměnitelného média). (Viz část [Restore](#page-9-0) [from Removable Media \(Obnovit z vym](#page-9-0)ěnitelného média) na stránce 4 v tabulce Nástroj Computer Setup – File /Soubor/.)